## Downloading a GEDCOM File from your Family Tree on Ancestry.co.uk or Ancestry.com

You will need to be logged into your account on Ancestry.

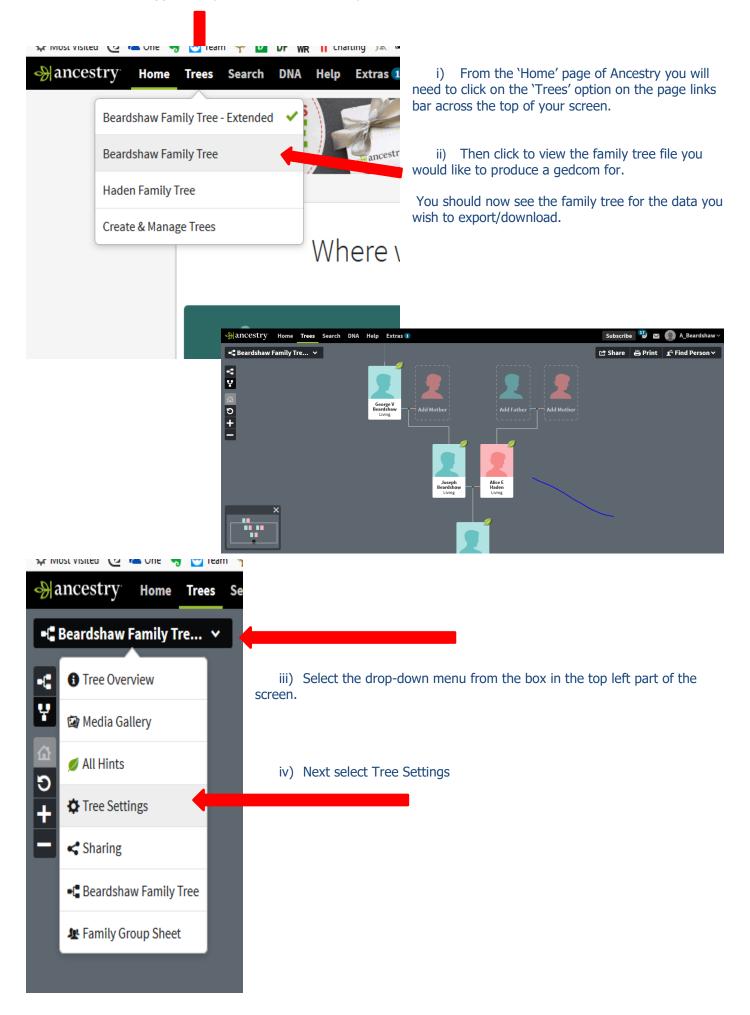

You now have on screen the place where you may manage different aspects of your tree such as who you share it with, site preferences and the facility to export your tree as a gedcom file.

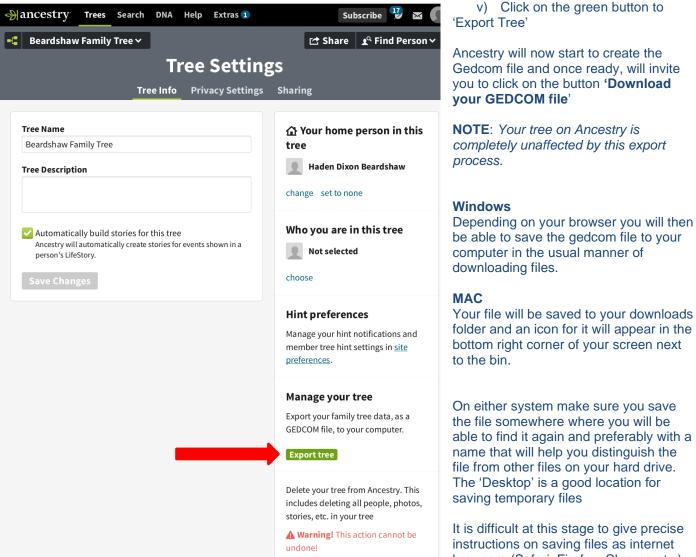

browsers (Safari, Firefox, Chrome etc.) behave differently on the Windows and Mac. The 'save file' process is very much dependent on the operating system and not the browser.

## Windows

| ıi ×   | Family Tree.ged                            | Opening Beardshaw Family Tree.ged     |  |
|--------|--------------------------------------------|---------------------------------------|--|
| 21     | o open:                                    | You have chosen to open:              |  |
| -      | amily Tree.ged                             | 👪 Beardshaw Family Tree.ged           |  |
|        | dcom File                                  | which is: Gedcom File                 |  |
| ~      | //mediasvc.ancestry.co.uk                  | from: https://mediasvc.ancestry.co.uk |  |
| m      |                                            |                                       |  |
| t      | What should Firefox do with this file?     |                                       |  |
| ~      | Family Historian (default)                 | ● Qpen with                           |  |
| E      |                                            | ◯ <u>S</u> ave File                   |  |
| -      | matically for files like this from now on. | Do this <u>a</u> uto                  |  |
| Cancel | OK                                         |                                       |  |

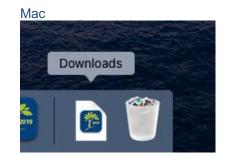

We hope these instructions are of help. Do email <u>charts@my-history.co.uk</u> if you require more detail.

Once you have the gedcom file safely on your PC you may then upload it to our charting website at: <u>www.charting.myhistory.co.uk</u> and see a chart proof within just a few minutes. There is a short five minute video of how to get your chart proof on the home screen of the website.

Alternatively please visit our website at:

www.my-history.co.uk/acatalog/Family-Tree-Printing-Service.html where you will find a range of chart printing options.

My History